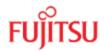

# FUJITSU Server BS2000 SE700 / SE500 / SE 300 Cluster Solutions for SE Server

# Whitepaper

Version of description M2000 V6.2 X2000 V6.2 HNC V6.2

September 2017

# Content

| 1. Introduction; requirements for cluster functions          | 4  |
|--------------------------------------------------------------|----|
| 1.1 Hardware structure                                       | 5  |
| 1.2 Network connections                                      | 6  |
| 1.3 CRD functionality; CRD with external configuration disks | 8  |
| 1.4 SEM messages and functions                               | 11 |
| 2. Management Cluster - central management of SE Servers     | 13 |
| 2.1 General information about the Management Cluster         | 14 |
| 2.2 SEM main window for Management Cluster                   | 16 |
| 2.3 Server-overarching functions (a choice)                  | 17 |
| 2.3.1 Logging in, session and user management                | 18 |
| 2.3.2 Audit logging                                          | 20 |
| 2.3.3 Event logging                                          | 21 |
| 2.3.4 Alarm management                                       | 22 |
| 2.3.5 Applications and links                                 | 23 |
| 2.4 Functions to be synchronized - a choice                  | 24 |
| 2.4.1 LDAP                                                   | 25 |
| 2.4.2 IP-based access rights                                 | 26 |
| 2.4.3 NTP                                                    | 27 |
| 2.4.4 Location                                               | 28 |
| 2.4.5 Add-ons                                                | 29 |
| 3. SU Cluster                                                | 30 |
| 3.1 General information about SU Clusters                    | 31 |
| 3.2 Functionality of an SU Cluster                           | 32 |
| 3.3 SEM main window for SU Cluster                           | 33 |
| 4. Live Migration (LM) for BS2000 systems                    | 35 |
| 4.1 Usage scenarios and preconditions for LM                 | 36 |
| 4.2 Operating the LM through the SE Manager                  | 38 |
| 4.3 Operating the LM through VM2000 commands                 | 43 |
| 4.4 LM procedure                                             | 46 |
| 4.5 Effect of the LM within the migrated BS2000 system       | 48 |
| 4.6 Messages during the LM                                   | 51 |
| 4.6.1 Example with console messages on SU /390               | 52 |
| 4.6.2 Example with console messages on SU x86                | 54 |
| 4.6.3 Messages in the Event logging of the SE Manager        | 55 |
| 4.7 Rejection and abortion of an LM                          | 57 |
| 4.8 Further notes about LM                                   | 59 |

| 5. Restoring  | VM definitions after an outage | 62 |
|---------------|--------------------------------|----|
| 6. Glossary   |                                | 64 |
| 7. Literature |                                | 68 |

# 1 Introduction; requirements for cluster functions

There are two types of clusters when it comes to SE Servers:

- Management Cluster for central operation and management
- SU Cluster for Live Migration support

Every cluster is fully set up by the customer's service both on the hardware and software level depending on the requirements of the customer.

The customer must provide the following server-external resources if necessary:

- Physical cables for the network connection
- Disks in external storage systems

This chapter covers the central requirements for the cluster functionalities and gives an overview of the display in SE Manager (subsequently referred to as SEM):

- Hardware structure
- Network connections
- CRD functionality; CRD with external configuration disks
- SEM messages and functions

#### 1.1 Hardware structure

The following image contains the basic HW structure as prerequisite for cluster functions:

- 2 SE Servers
- ISL-E connections between the 2 SE Servers
- Configuration disks which are accessible through SAN from all units on which they are needed.

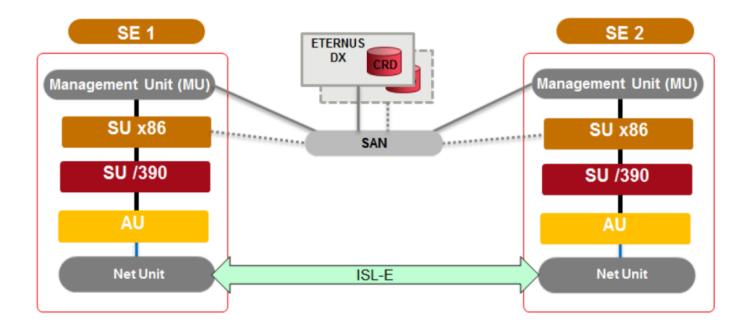

This is the basic HW structure for the following cluster functions:

- Management Cluster (SE Cluster)
- SU /390 Cluster (SU Cluster with SU /390)
- SU x86 Cluster (SU Cluster with SU x86), where the two SU x86 are located in different SE Servers.
   (An SU x86 Cluster is also possible server-internally and doesn't need server-external network connections in this case.)

#### 1.2 Network connections

The communication between MUs and SUs within the Management Cluster runs through the private (internal) management network -> MCNPR.

During Live Migration in the SU Cluster the data of the main memory is also transferred between the participating Server Units through this connection.

The Net Units (their internal LAN switches) of both SE Servers are linked with one another with ISL (ISL: Inter Switch Link) connections for this.

#### Basic structure:

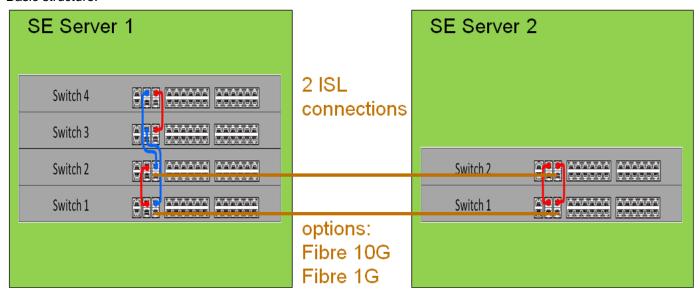

The private management and data networks configured on the ISL connections are virtual LANs. If an ISL connection is directed through the customer's infrastructure then the VLAN IDs 600..608 (for private management networks) and 800..899 (for private data networks) must be provided. Other connections are possible, but they must be verified in the course of a special release or be implemented as a customer project.

#### Recommandations and notes

- For the Management Cluster functionality a data transfer rate of 1 Gbit/s and a round trip trime < 5 ms is recommended.
- Also a maximal distance of 15 km between the locations is recommended.
- Longer distancies and lower data transfer rates are conceivable but the realization must be tested in practice in the customer's specific configuration.
- A configuration with a redundant NU and a redundant ISL-E connection is recommended so that an single error does not lead to a complete failure of the connection.
- Note 1

When using the 10 Gbit/s NU extension it is possible to connect the two SE Servers by a 10 Gbit/s ISL-E connection.

• Note 2:

The cluster software does not check whether the above conditions are met. This has to be ensured by the customer through a suitable configuration of the infrastructure.

Among others, the private management network serves the so-called Cluster Manager to monitor units which are relevant for the cluster configuration. The Cluster Manager regularly queries these units on availability and correct function by the so-called Network heartbeat.

Depending on the result of these queries a cluster status is calculated and displayed by the SE Manager in the cluster main windows (see the cluster main windows in the following chapters). The cluster status affects the availability of the cluster functions.

Further details about the networks of the SE Server can be found in the manual "Administration and Operation" for FUJITSU Server BS2000 SE700 / SE500 / SE300 [1].

### 1.3 CRD functionality; CRD with external configuration disks

Central data of the SE Server configuration is stored on a so-called configuration disk of a unit (MU, SU x86, HNC):

- General data of the SE Server:
  - · Model, name and location
  - Unit-overarching data
- Unit-specific data the content of which must be available also after an outage or after the unit (MU/SU /390, SU x86) has been turned off:
  - Model, SW version and hostname
  - IP configuration
  - FC configuration
  - VM data for BS2000 (on SU x86 also for XenVMs (Linux and Windows))
  - Storage of the last CSR backup
- Current configuration of the Net Unit switches

By default the above mentioned data are written locally on an internally mirrored disk of the MU/SU/HNC – the internal configuration disk.

#### CRD with external configuration disks

Additionally to the internal configuration disk, up to two external configuration disks can be configured situated on external FC RAID systems to which all MU and SU x86 have access through a redundant connection.

The internal and the external configuration disks are combined to a logical unit ("logical disk") via mirroring in SW-technical way and built up to the so-called "CRD" ("Configuration Raw Device") which provides the "CRD functionality" to all MU and SU x86.

The above mentioned central data of the SE Server configuration are "written on the CRD" and read from there.

With the CRD functionality every MU and SU x86 has the same view on the data of the SE Server and the actions on these units can be done in coordinated way. (unit-overarching consistence)

#### Example with CRD principle:

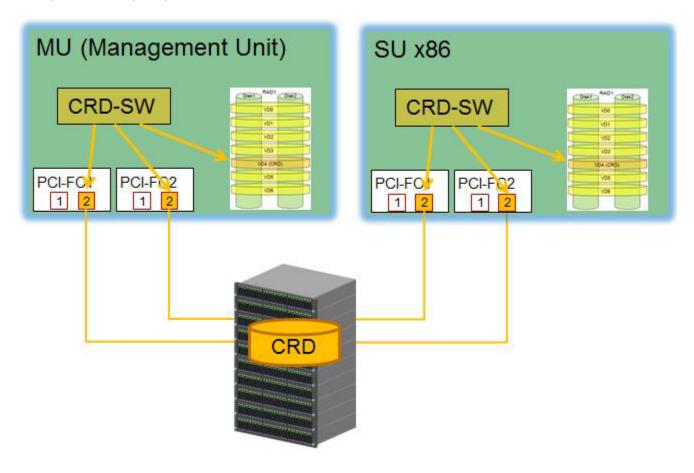

External configuration disks (also called CRD disks) are required in the following cases:

| MU<br>redundancy<br>for<br>SE700/SE500 | <ul> <li>mandatory</li> <li>The external configuration disks must be configured on both MUs.</li> </ul>                                                                                                    |
|----------------------------------------|----------------------------------------------------------------------------------------------------|
| MU<br>redundancy<br>for<br>SE300       | <ul> <li>recommended</li> <li>The absence leads to some restrictions (see "Administration and Operation" for FUJITSU Server BS2000 SE700 / SE500 / SE300 [1])</li> <li>The external configuration disks must be configured on both MUs.</li> </ul> |

#### Cluster

- -> mandatory for every type of cluster
- Management Cluster: The external configuration disks must be configured on all MUs.
- SU /390 Cluster: The external configuration disks must be configured on all MUs.
- SU x86 Cluster: The external configuration disks must be configured on the participating SU x86.

Technically, it is external disks with FC connection and a capacity of at least 8 GB that have to be used for external configuration disks.

The MU and the SU x86 access the external configuration disks directly through FC. SU /390 access the external configuration through the BS2000 subsystem REWAS and one MU (in normal operation through a server-local MU).

#### Recommandations and notes

- To avoid a "single point of failure" a configuration with two external configuration disks in different storage systems with redundant FC connections is recommended.
- Every external configuration disk must be accessible from every MU (X-cabling or SAN-X-configuration of the RAID periphery).
- In case of a SU x86 cluster the external configuration disks must be also accessible from every SU x86.
- A maximal distance of 15 km between the locations is recommended.
- Note:

The cluster software does not check whether the above conditions are met. This has to be ensured by the customer through a suitable configuration of the infrastructure.

The configuration disks are provided by the customer and are set up by the customer's service.

The unit specific configuration disks and their current status are displayed under

Hardware -> Units (SE<model>) -> <unit> (MU) -> Information tab Configuration disks in the SE Manager.

Their current status is displayed in the main window of the cluster for which it is relevant.

### 1.4 SEM messages and functions

The cluster states are summarized by the SEM in the dashboard tile "Cluster":

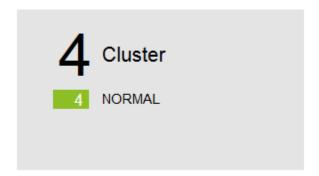

In the list view of the dashboard the Management Cluster and the SU Cluster are differentiated:

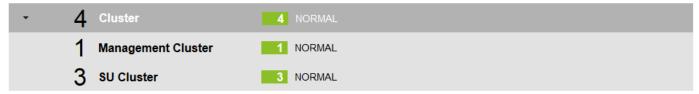

The cluster overview main window is linked in the dashboard and contains the overview of all clusters and their states:

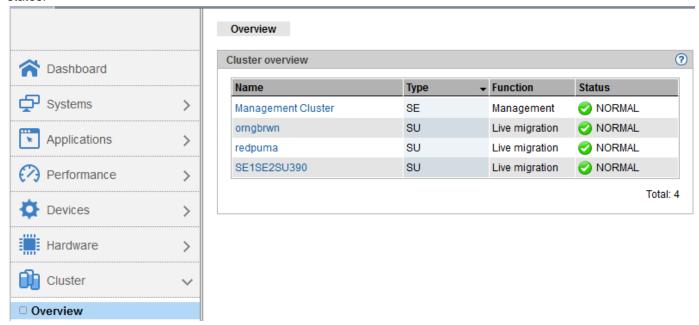

The main windows for the Management Cluster contains only displays and is described in the chapter -> SEM main window for Management Cluster. The central management (as a cluster function) is implemented in the whole SEM.

Aside from displays, the main window for the SU Cluster contains also the action to activate/deactivate the SU Cluster and is described in chapter -> SEM main window for SU Cluster.

The SU Cluster function LM (Live Migration) can be found in the SEM main window "Operation" for the individual BS2000 systems and is described in chapter -> Operating the LM through the SE Manager.

# 2 Management Cluster - central management of SE Servers

In the following chapter the most important subjects regarding the central management of SE Servers in the Management Cluster will be described:

- General information about the Management Cluster
- SEM main window for Management Cluster
- Server-overarching functions (a choice)
  - · Logging in, session and user management
  - Audit logging
  - Event logging
  - Alarm management
  - Applications and links
- Functions to be synchronized a choice
  - LDAP
  - IP-based access rights
  - NTP
  - Location
  - Add-ons

### 2.1 General information about the Management Cluster

If two SE Servers are connected to one another, then this becomes a "Management Custer" (also called "SE Cluster").

A Management Cluster is configured by the customer's service on customer request and serves for both operating and managing two SE Servers.

Configuring a Management Cluster does not require any own maintenance windows or downtime.

There are several crucial requirements for the structure of a Management Cluster: a Net Unit connection between both SE Servers (ISL-E) must exist for communication purposes, as well as a so-called CRD with an external configuration disk (or two) must be accessible by all MUs for managing special global data.

In relation to administration and operation, all MUs of the Management Cluster are equal. This means that one can centrally administrate and operate all objects of the whole SE Server configuration on every MU.

The SE Servers remain operational as long as at least one MU is functional. Exceptions:

- For SVP-operation of an SU /390 and its correct HW-display a functional MU of the own SE Server is required.
- The operation of a BS2000 VMs of an SU /390 (BS2000 console and BS2000 dialog) is possible only with a functional MU of the own SE Server.
- As the SKP functionality is always delivered by a server-local MU, there are still two MUs in a SE500/SE700 required for the redundant SKP functionality.

#### Preparing measures in regard to global data

If two SE Servers that are already operational and have customer-specific configurations are to be connected to a Management Cluster, it needs to be taken into account that there are server-overarching "global data" on both SE Servers. This data can come into conflict during a merger.

As it is not easily determinable which objects of the global data would "win", the following measures should be undertaken before connecting to the Management Cluster:

- All global objects must be made unambiguous before a Management Cluster is set up.
- Unambiguousness can mean:
  - Sameness:
    - The objects must be configured in the same way on both servers (including old attributes).
    - Example: The password for the account "admin" is set on both SE Servers to the same value.
- Unique existence:
  - Unwanted objects are deleted.
  - Example: The mail configuration for the Alarm Management is deleted on the second SE Server.
- The following global objects must be taken into account for this:
  - Account (local and LDAP) as well as its properties: passwords and password properties (only for local accounts), individual rights, descriptions
  - Alarm Management with mail configuration, mail recipient and trap recipient
  - Configuration of the FC networks the FC switches and the properties for monitoring

- User-defined management applications and links
- If given, server-internal SU x86 cluster

#### Role concept:

- The scope of every account (regardless of its role) is always the whole Management Cluster or all objects of the Management Cluster relevant for the role.
   Limitation to one SE Server is not possible.
- The main window Overview and Management Cluster in the category "Cluster" can be accessed in SE Manager by all users.

### 2.2 SEM main window for Management Cluster

The overview in the first section shows central status values of the Management Cluster:

- Status summary (see chapter -> Network connections)
- IP Networks ISL-E (see -> ISL-E)
- Cluster Manager: name of the Management Unit which acts as -> Cluster Manager currently in the Management Cluster, and the status of the internal resources of the Cluster Manager.

The following table informs about all management units of the Management Cluster when following data is entered:

- Name of MU
- Name of SE Server to which the MU belongs
- Power Status of the MU (see -> Power Status)
- Status of the configuration disks of the MU (see chapter -> CRD Functionality; CRD with external configuration disks)
- Status of the network heartbeat of the MU (see chapter -> Network connections)

#### Example:

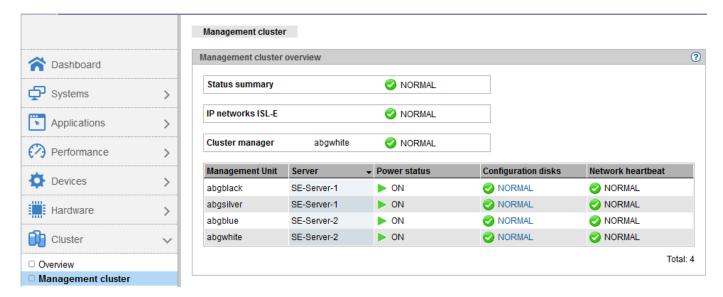

### 2.3 Server-overarching functions (a choice)

In this chapter a choice of most important server-overarching functions of the SE Manager is described shortly in regard to the Management Cluster:

- Logging in, session and user management
- Audit logging
- Event logging
- Alarm management
- Applications and links

#### Note:

The messages in the Dashboard as well as in the global overviews through systems and units are both server-overarching.

Example of a global overview through the systems:

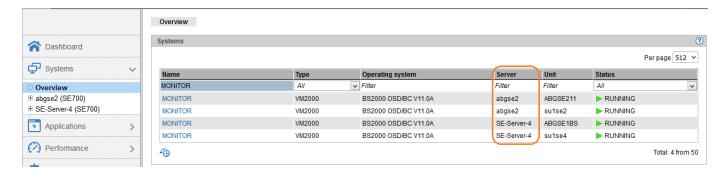

Example of a global overview through the units:

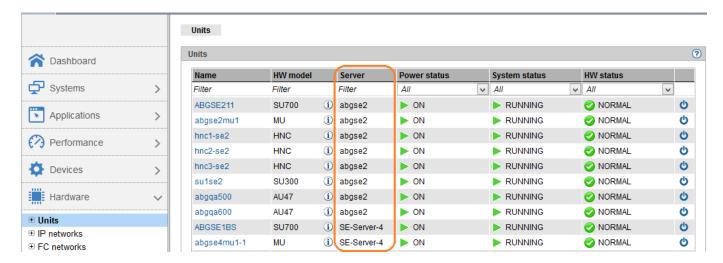

### 2.3.1 Logging in, session and user management

#### Single sign-on

The users has to provide their username and password only once on any MU and receives access according to their authorization to all functions of both SE Servers, including add-on packs. (Hint: When it comes to StorMan, an explicit authorization of the user account is necessary. See the StorMan documentation for this.)

#### Global session

The session is global or over-arching. The MU can be changed without further authentication in a server-overarching way, for example when starting add-ons.

Requirement: DNS server and LDAP (if necessary) must be available for all MUs.

#### Example:

Displaying a global session (see the first column) for the (own, highlighted in blue) account johndoe

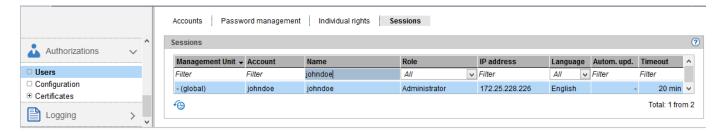

#### Global management of accounts

All accounts - local and LDAP – are valid for the whole Management Cluster. They are ready on every MU of every SE Server in the same measure.

#### Example:

The account *johndoe* is (centrally) created and managed.

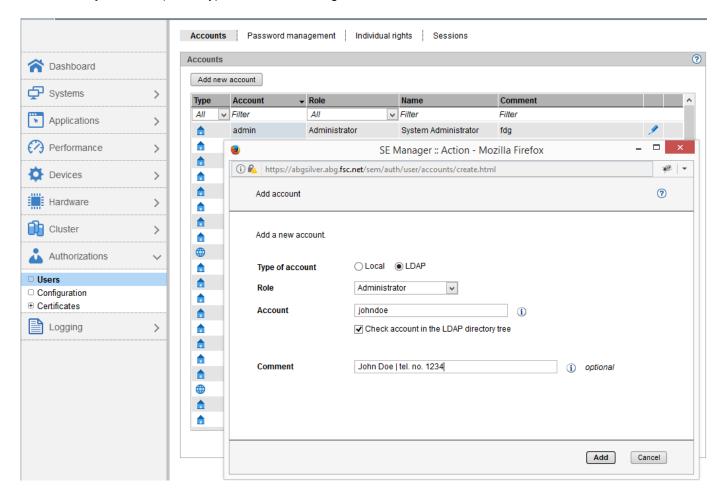

The passwords (for local accounts) and other properties as well as individual rights (for operators) are also managed centrally.

### 2.3.2 Audit logging

Audit logging protocols every action that is performed on a unit (MU, SU, HNC) of the Management Cluster through the GUI (SE Manager and add-ons) or through a CLI command. This way, an administrator can always check who has performed which action on which unit with what success.

In the following example we can see the fallowing for the ID *johndoe* (top-down):

- Logging in to SE Manager
- Entering in Alarm management (see also chapter -> Alarm management)
- · Change of the session timeout

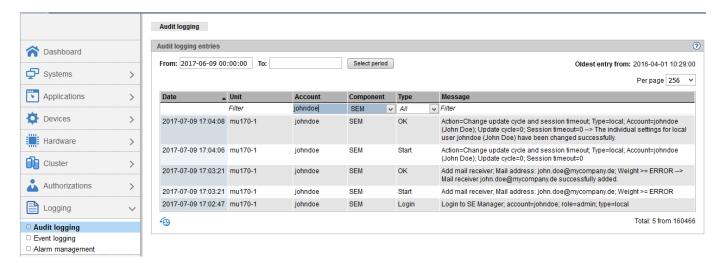

### 2.3.3 Event logging

In event logging events that occur in the whole Management Cluster are protocolled and shown to the administrator. Example: The status changes of systems (for example the start of a BS2000-VM), starting a unit (SU, MU, HNC), the status changes of clusters (Management and SU Clusters).

All events in event logging are prioritized according to their meaning.

After assessing and processing (if needed), the current events should be acknowledged. This will cause them to disappear from the display of current events.

Hint: the current events cannot be acknowledged individually. They must be acknowledged in total.

The number of unacknowledged events as well as their priority is displayed in the Dashboard in their own tile.

In the following example events can be seen in context (bottom-up):

- The MU abgwhite is powered down and reports itself as deactivated (component M2000)
- As the MU abgwhite does not answer to heartbeat queries, it is reported with the priority WARNING (component Cluster)
- As the functionality of the Management Cluster is affected by powering down the MU abgwhite (loss of redundancy), it is reported with the priority WARNING (component Cluster).
  - The status of the management cluster changes to WARNING as well.
- As the functionality of the SU /390 Cluster is affected by powering down the MU, it is reported with priority WARNING (component Cluster).

The status of the SU /390 Cluster also changes itself to WARNING.

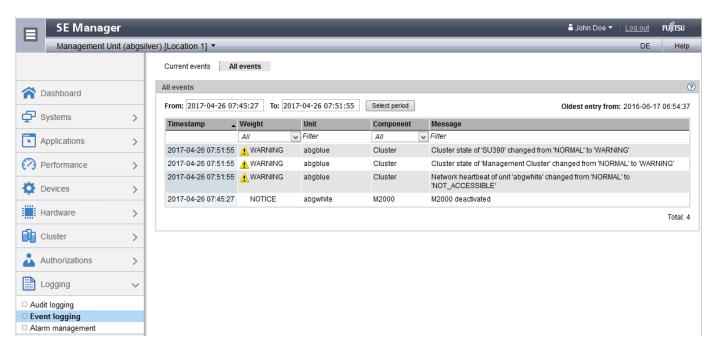

Further details can be found in the manual "Administration and Operation" [1] and in the online help of the SE Manager.

The list of possible events can be found in an attachment (see "Further Information") of the online help of the SE Manager.

### 2.3.4 Alarm management

The administrator can configure automatic messages per mail or SNMP trap for all events of a certain priority.

#### Example:

- SNMP traps are sent for all events with weight >=ERROR to a management station.
- The selected user receives mails for every event with the weight >=WARNING.

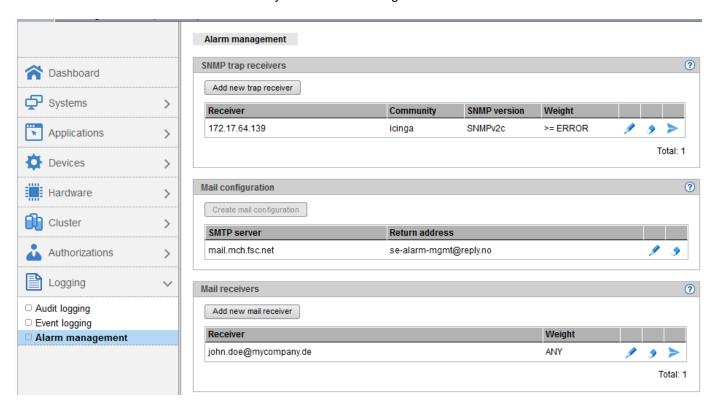

### 2.3.5 Applications and links

User-defined management applications are applications the web interface of which is embedded into the SE Manager. (for example: OVM Manager)

The management of embedded applications is done centrally.

User-defined links are web-interfaces that are linked in SE Manager.

The management of these links is done centrally.

The SE management application "BS2000 Backup Monitor" is a part of the SE Manager and is a global application when it comes to construction, which can work with all BS2000 systems available in Management Cluster.

The SE management applications "openUTM WebAdmin" and "ROBAR" are realized as add-ons and can be installed on every MU.

The description in chapter -> Add-ons is valid for them.

# 2.4 Functions to be synchronized - a choice

In this chapter the most important functions, which must be synchronized between the servers or the MUs, are described briefly:

- LDAP
- IP-based access rights
- NTP
- Location
- Add-ons

#### 2.4.1 LDAP

The LDAP configuration is server-specific.

Different LDAP configurations can be used in two locations, if needed.

The superordinate dialogue "Change LDAP configuration" (button above the table) offers also the convenience function that allows to manage both SE Servers together and to supply identical configuration data. The LDAP configurations can be set differently with the server-specific dialogue (pencil icon).

Example with two same LDAP-configurations:

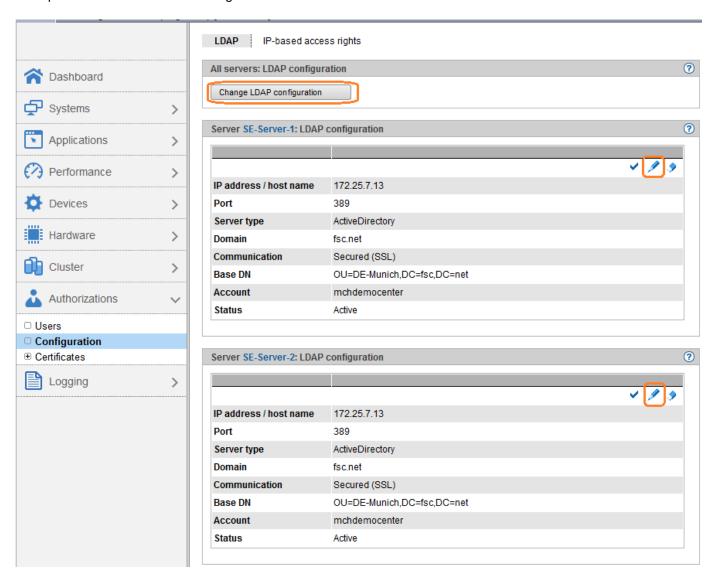

### 2.4.2 IP-based access rights

The IP-based access rights are specific to a server.

Different IP-based access rights can be used in two locations if needed.

The superordinate dialogue "Allow IP address" offers also the convenience function that allows to add entries for both SE Servers at the same time and to manage both SE Servers together this way.

#### Example:

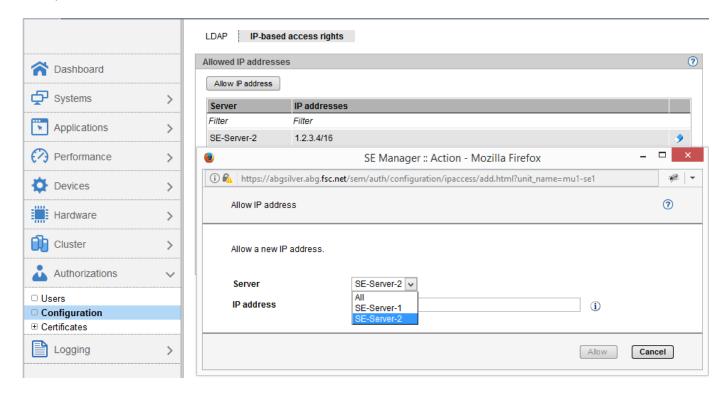

### 2.4.3 NTP

When using external time servers (NTP servers) it must be taken into account that they must be entered in all MUs.

This must be done in SE Manager under

Hardware -> Units (SE<model>) -> <unit> (MU) -> Management, tab System time.

In case of two locations, the NTP servers in use can be different, but the MUs of an SE Server must be always the same.

#### 2.4.4 Location

The location is set-up by the service engineer when setting up the Management Cluster and is displayed in the main window

Information (Hardware -> Units -> <server> (SE<model>), tab Information, on the one hand.

On the other hand, the user can enter the so-called SYSLOCATION in the main window *SNMP* for every MU. (Hardware -> Units -> <server> (SE<model>) -> <unit> (MU) -> Management, tab SNMP It is displayed in the SEM header next to the MU name.

#### Example:

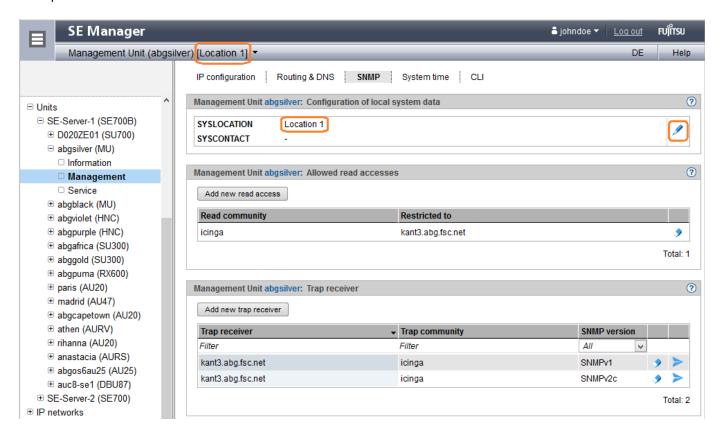

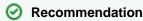

It should be assured that all three entries (1 SE Server + 2 MU) are the same for the one location.

#### **2.4.5 Add-ons**

Every add-on can be installed on every MU of the Management Cluster.

All installed Add-ons are linked in SE Manager and can be called directly and without further logins from there.

Further details can be found in the manual "Administration and Operation" [1].

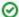

#### Configuration and usage of add-ons Installed multiple times

Please take the recommended configurations and scenarios from the documentation for the specific add-ons for the configuration and usage of add-ons installed multiple times.

### 3 SU Cluster

A SU Cluster consists of two Server Units of the same type (SU /390 or SU x86) and offers Live Migration (LM) of BS2000 systems as a cluster function.

To differentiate (in description, not in SE Manager), it is spoken also of SU /390 Clusters and SU x86 Clusters.

A SU Cluster can be configured by the customer's service if requested.

The configuration of a SU Cluster doesn't require an own inspection window or downtime.

In this chapter the following subjects are discussed in regard to SU Clusters:

- General information about SU Clusters
- Functionality of an SU Cluster
- SEM main window for SU Cluster

The Live Migration is described in detail in the following chapter -> Live Migration (LM) for BS2000 systems.

#### 3.1 General information about SU Clusters

#### **Prerequisites**

 An SU Cluster between two Server Units in different SE Servers can be set up only after a Management Cluster is configured.

- An SU Cluster between two SU x86 clusters in an SE Server needs external configuration disks (CRD), but it doesn't need a Management Cluster.
- A SAN-X configuration of the RAID peripheral is needed for SU clusters. (Every external configuration disk must be reachable from every unit participating in the SU Cluster.)
- The same data and administration networks (DANPUnn and MANPU/MONPU) must be available on both SE Servers for an SU Cluster (or for the LM functionality) based on a Management Cluster.
  - The network communication between the two SE Servers must be realized in the same network segment or without routers/gateways.

Only in such a way it can be assured that the network connections of the BS2000 systems still function correctly after the LM.

Further details about the networks of the SE Server can be found in the manual "Administration and Operation" [1].

#### Recommandations and notes

- After a Live Migration the migrated BS2000 system accesses the storage systems from the remote location
  - Thus for performance reasons a maximal distance of 15 km between the locations is recommended.
- Longer distancies and lower data transfer rates are conceivable but the realization must be tested in practice in the customer's specific configuration.
- Note 1:
  - A data transfer rate of 1 Gbit/s may not suffice for Live Migration in some cases.
  - When using the 10 Gbit/s NU extension it is possible to connect the two SE Servers by a 10 Gbit/s ISL-E connection.
- Note 2:

The cluster software does not check whether the above conditions are met. This has to be ensured by the customer through a suitable configuration of the infrastructure.

#### Configuration

- The configuration of the SU Cluster consists of a cluster name and a selection of both Server Units between which the Live Migration function should be made possible.
- Multiple SU Clusters can be configured within a Management Cluster. However, an SU can belong to only one SU Cluster.

### 3.2 Functionality of an SU Cluster

#### Live Migration of BS000 systems

Live Migration (abbrev. LM) of BS2000 systems is the central function of an SU Cluster.

LM is not only understood as relocating a BS2000 system in a state RUNNING, but also in the states DOWN and INIT\_ONLY in which resources are also allocated .

#### Migrating of (deactivated) VM definitions

Deactivated VM definitions (VMs in the state DEFINED ONLY) can be relocated in the same way as in case of LM of an SU.

As the resources are not allocated, certain constraints are omitted.

However, as the process is essentially analogous to LM, both this document and SE Manager also use the term LM in this case. If it's necessary the (small) differences are indicated.

#### Restoring (recovering) (deactivated) VM definitions after an outage

Restoring (recovering) (deactivated) VM defintions makes a simple transfer of BS2000 systems from an SU to a different SU in a SU Cluster after an outage (or power down) of the SU or of the whole SE Server possible.

The LM is described in detail in chapter -> Live Migration (LM) for BS2000 systems.

Restoring deactivated VM definitions after an outage is described in detail in the following chapter -> Restoring VM definitions.

#### **Role Concept**

- The SU Cluster main wndows are visible for all users.
- Activating/deactivating of SU Clusters is reserved for administrators.
- LM is not allowed for administrators only but also for BS2000 administrators and operators (if their individual rights are correct).

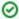

#### Hint regarding operators

Attention should be paid that an operator receives access to BS2000 system not only on the source SU but also on the target SU.

#### 3.3 SEM main window for SU Cluster

The SEM main window SU Cluster shows the summary status of the SU Cluster in the first field. The dialog "Change the status of the SU Cluster" allows to activate/deactivate the SU Cluster.

The second field contains a table with the SUs and its values that are relevant for the cluster functionality.

Example of an SU x86 Cluster within an SE Server and the dialog for deactivating the SU Cluster:

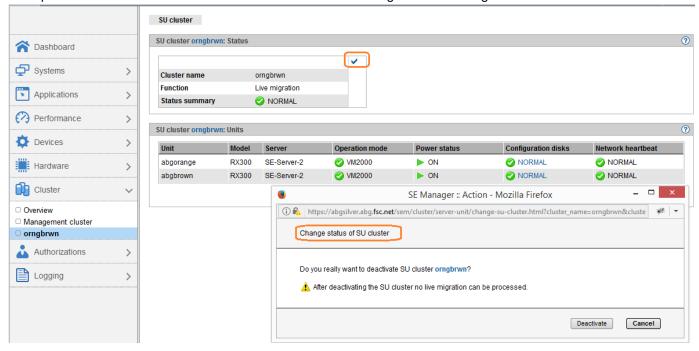

Example of an SU /390 Cluster:

In case of SU /390, the MUs and their resources are also important for the cluster functionality and are displayed because of this.

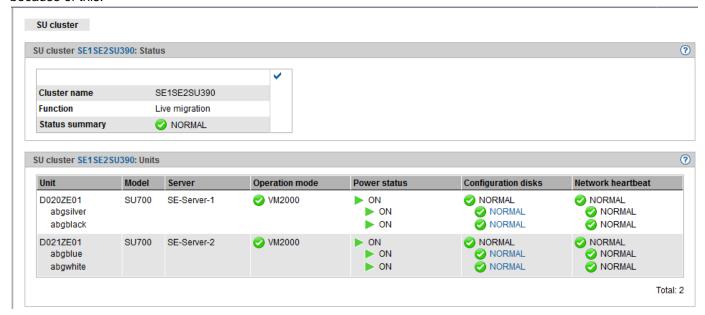

# 4 Live Migration (LM) for BS2000 systems

The details of Live Migration (LM) for BS2000 system are described in this chapter in the following order:

- Usage scenarios and preconditions for LM
- Operating the LM through the SE Manager
- Operating the LM through VM2000 commands
- LM procedure
- Effect of the LM within the migrated BS2000 system
- Messages during the LM
  - Example with console messages on SU /390
  - Example with console messages on SU x86
  - Messages in the Event logging of the SE Manager
- Rejection and abortion of an LM
- Further notes about LM

### 4.1 Usage scenarios and preconditions for LM

During Live Migration (LM) a BS2000 system is moved to from a Server Unit (source SU) to a different Server Unit with the same architecture (target SU), without affecting the availability of the BS2000 and the running applications for the user.

The operating system and the running applications continue running during relocation, which means that the user will not notice the relocation.

LM is possible both for SUs with /390 architecture and VM2000 as well as for SUs x86 with Native BS2000 or with VM2000.

#### **Usage scenarios for Live Migration**

- Before planned maintenance, upgrade, reconfiguration and hardware or firmware update. The running BS2000 system is migrated to a different SU before the pending date.
- To avoid or solve a resource bottleneck (workload management)
- Reversion: The running BS2000 system can later be relocated back again without interruption

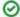

#### Recommendation

It is recommended that the LM is done during a low-peak time.

For reasons see the following chapter with the frame conditions and details for the sequence of events of an LM.

#### **Prerequisites for Live Migration**

- SU Cluster
  - The source SU and the target SU must belong to the same active SU Cluster.
  - For an LM, two servers of the same type (with the same architecture) are needed. Mixed configurations within the /390 family are allowed, for example SU500 with SU700.
  - If the Server Units are on different SE Servers then these SE Servers must be connected to a Management Cluster (see chapter -> Management Cluster - Central Management of SE Servers).
- BS2000 operating mode

The source SU and target SU must run in the same BS2000 operating mode (LM of native BS2000 is only possible for SU x86).

Main memory

There must be enough main memory on the target SU to take over the BS200 system that needs to be migrated - at least as much as the BS2000 system has allocated on the source SU.

VM name

The VM name is not used on the target SU yet.

VM index

The VM index of the guest system that needs to be transferred must be free during VM2000 operation, when the VM was created with a permanent VM index.

If the VM was created with VM-INDEX=\*ANY then it's enough that a random VM index is free on the target SU.

Maximal number of VM definitions

The maximal number of VM definitions was not yet reached on the target SU.

Network connections

The network connections configured in BS2000 must be implemented on both SE Servers in the same network segment. Only in this way can it be ensured that the network connections of the BS2000 systems work correctly after LM.

Note: This condition is not checked before the LM is carried out.

BS2000 devices/ I/O configuration

The configuration of the peripherals used on BS2000 (IORSF/X2000) must be compatible for source SU and target SU, i.e. that the BS2000 are configured in the same way on both Server Units (the same host connector and unit ID) and assigned to the same devices (see also notes about I/O configuration in chapter -> Further notes about LM).

Availability of the BS2000 devices

All of the devices assigned to the guest system that is to be relocated must be available on the target SU.

- Global VM2000 resources (CPU pools, VM groups, assignment sets)
   If the VM2000 guest system is assigned to a VM group or to a specific CPU pool, then they must also exist on the target SU (the CPU pool must have at least one CPU attached).
- Status of the BS2000 system

The status of the guest system that needs to be migrated must be RUNNING, INIT\_ONLY, DOWN or DEFINED\_ONLY (i.e. the status cannot be WAIT).

The status is not changed by the LM.

Special case Native BS2000 for SU x86

The target SU must also be in the BS2000 operation mode Native BS2000 and there must not exist any BS2000 there. If necessary, it must be deleted in the SE Manager.

Subsystem REWAS

The subsystem REWAS (at least V2.0) must be active in both monitor systems of the SU /390 Cluster. However, for a full functionality, it is recommended that the subsystem REWAS is active in every BS2000 system of a SE Server.

Product version

The product versions of VM2000, OSD/XC and ONETSERV/BCAM necessary for the LM are listed in the release documentation.

## 4.2 Operating the LM through the SE Manager

The function Live Migration as well as checking the configuration for an LM are called in the main window "Operation " of the system to be migrated.

#### LM of Native BS2000 (only SU x86)

The main window "Operation" is called in Native BS2000 mode in the following way: Systems -> <SE name> (SE...) -> <SU name> (SU...) -> BS2000 -> Operation.

To check the preconditions or/and to start the LM, the action "Migrate BS2000" needs to be chosen in the action field of the main window:

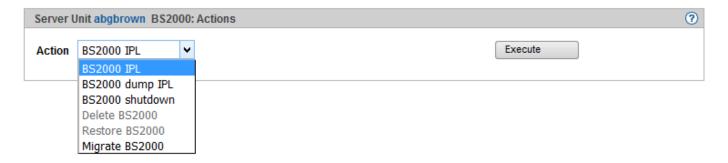

The action or the wizard "Migrate BS2000" is only offered when the SU is a part of an SU Cluster and an LM is always possible.

The procedure is analogous to the procedure shown further for a BS2000 VM.

## ① Note:

- Before the migration of the Native BS2000 system the Native BS2000 system on the target SU must be shut down and deleted (action "Delete BS2000").
- The Native BS2000 can be restored using the action "Restore BS2000" if needed.

#### LM of a BS2000 VM

The main window "Operation" is called in VM2000 mode in the SEM menu in the following way: Systems -> <SE name> (SE...) -> <SU name> (SU...) -> Virtual machines -> <VM name> -> Operation.

To start checking the preconditions and/or to start the LM, the action "Migrate BS2000 VM" needs to be chosen in the action field of the main window:

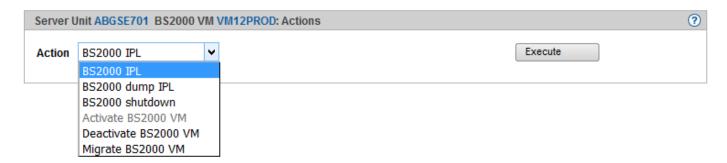

After calling the LM function a new window is opened, in which the VM and the status of the system that needs to be migrated and the names of the source SU and target SU are displayed.

The target SU – for 2 Server Units in an SU Cluster – is automatically identified:

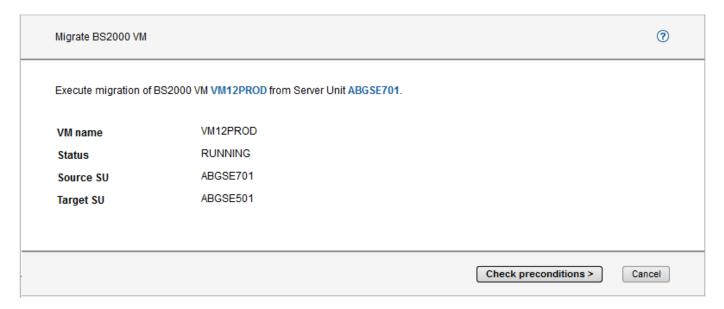

Only after clicking "Check preconditions", the real LM can be started or the action can be aborted depending on the result of this check.

It is checked if the resources and prerequisites needed for the BS2000 system to be migrated are fulfilled on the target SU (devices, size of the needed main memory, free VM index, etc. See chapter -> Usage scenarios and preconditions for LM). The discovered issues or conflicts are reported directly to the caller in the wizard. The LM is rejected if one or more conflicts are discovered.

Example for the rejection of LM because of insufficient main memory on the target SU:

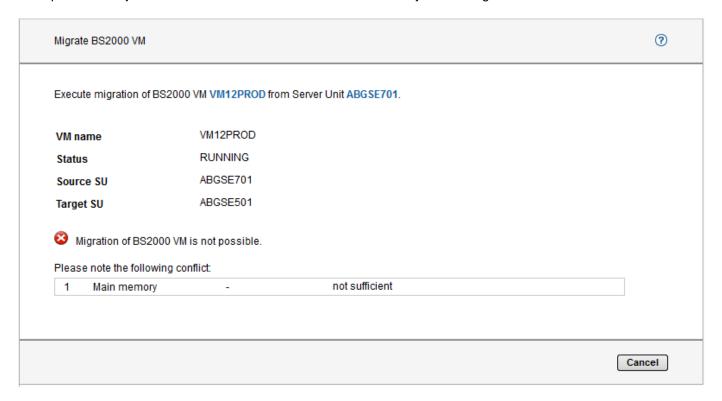

All reported conflicts must be resolved, otherwise the LM cannot be carried out.

If no conflicts were discovered, the button "Migrate BS2000 VM" appears in the wizard so that the LM can be started:

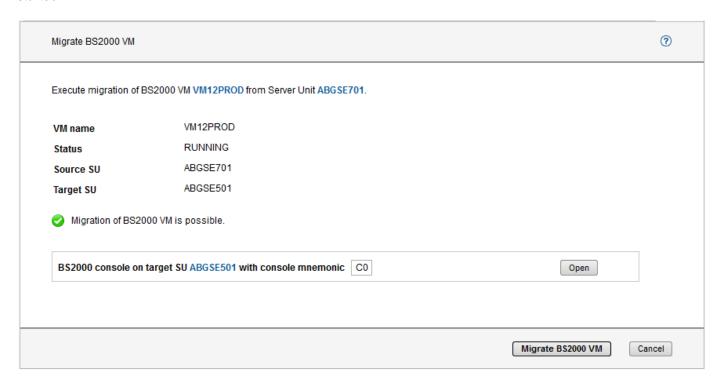

After the LM, console messages of the migrated system are no longer displayed on the KVP console of the source

SU but they are displayed on the KVP console of the target SU. The wizard offers the possibility to open a KVP console on the target SU with a mouse-click already before starting the migration so that the administrator can see all the messages during the LM.

If the configuration should be checked for a later LM, the function can be aborted.

The LM is started by clicking the button "Migrate BS2000 VM".

It is waited for the end of the action.

The successful execution of the LM is also displayed in the LM:

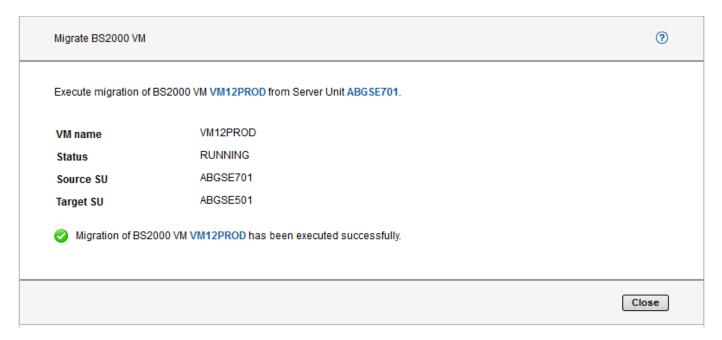

As soon as the wizard is closed after a successful migration, the SE Manager redirects automatically to the operation window of migrated VM on the target SU.

#### Further messages during an LM

While the LM is running, this is displayed in SEM as in the following examples (of a migration BS2000 VM to SU /390):

Main window Operation
 In the status field, "MIGRATING" is shown as sub-status to the current status as well as the target SU.

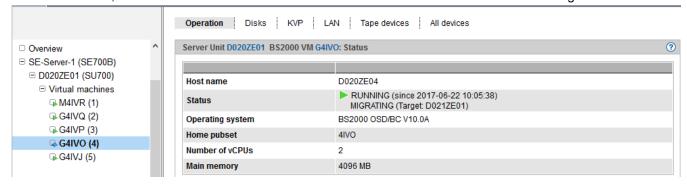

Main window with system overviews for example "VM administration"
 "MIGRATING" is shown as sub-status to the current status in the status field.

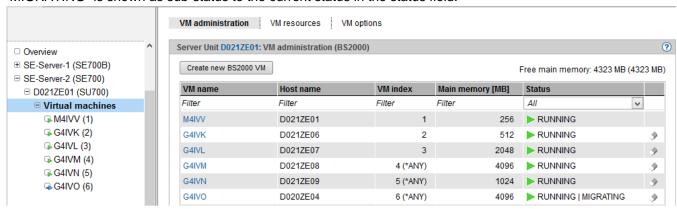

Navigation

The LM of the BS2000 VM is represented by a blue arrow in the primary navigation.

## 4.3 Operating the LM through VM2000 commands

The LM can be controlled also with VM2000 administrator commands in VM2000 operation mode.

The command is entered in the monitor system of the source SU and in contrast to operation through SE Manager the name of the target SU must be entered explicitly here.

For SU /390 the SU name is the same as the BCAM hostname of the monitor system, for SU 86 the SU name is the X2000 host name.

In the following, the commands /MIGRATE-VM, /CHECK-VM-MIGRATION and /MIGRATE-VM-DEFINITION are explained.

#### Command /MIGRATE-VM

/MIGRATE-VM initiates the Live Migration.

The system that needs to be migrated is specified through the VM index or VM name.

Example of an LM of the guest system with VM index 12 for the target SU ABGSE701:

```
/MIGRATE-VM VM-ID=12,SERVER-UNIT-NAME=ABGSE701
```

The progress of the LM is protocolled on the console with messages.

Additionally, the progress can also be monitored with a MONJV.

Example of an LM with specification of the VM name of the guest system that needs to be migrated and of a MONJV to monitor the LM, for example from an SDF-P procedure:

```
/MIGRATE-VM VM-ID=VM12PROD,SERVER-UNIT-NAME=ABGSE701,MONJV=MONJV.LM.VM12PROD
```

After sending the command the status of the LM is displayed in one of the first three bytes of the MONJV. Further information follows it (see current handbook for VM2000).

Possible values of the status of the MONJV and their meanings are:

| Status | Meaning                                      |
|--------|----------------------------------------------|
| \$s    | Task accepted for migration                  |
| \$R    | Migration in progress                        |
| \$T    | Migration terminated normally                |
| \$TW   | Migration terminated with warnings           |
| \$AE   | Migration ended abnormally because of errors |
| \$AF   | Migration task rejected                      |

#### Command / CHECK-VM-MIGRATION

The command checks the preconditions for carrying out an LM.

Checking serves the purpose of finding possible issues in the configuration in the preliminary stages of a planned LM.

The command /MIGRATE-VM also executes the function /CHECK-VM-MIGRATION (first) internally.

The result of the check is returned through VM2000 messages.

#### Example:

```
/CHECK-VM-MIGRATION VM-ID=12,SERVER-UNIT-NAME=ABGSE501

% VMS2404 LIVE MIGRATION OF VM (12,VM12PROD) REJECTED BY THE TARGET SU 'ABGSE501'. REASON:
VMS2437,4683

% VMS2461 LIVE MIGRATION OF VM (12,VM12PROD) TO TARGET SU 'ABGSE501' NOT POSSIBLE
/HELP-MSG-INFORMATION MSG-IDENTIFICATION=VMS2437,LANGUAGE=E

% VMS2437 DEVICE '(&00)' NOT ASSIGNABLE TO VIRTUAL MACHINE ON THE TARGET SU

% ? (&00): Mnemonic device name

% The device is already assigned (exclusively) to another VM.
```

LM cannot be done in this situation, because the system to be migrated is using a device with MN 4683 on the source SU, but on the target SU this device is assigned exclusively to a different VM.

As measure the device must either be made available on the target SU or removed from the system to be migrated on the source SU.

After removing the inconsistency, the command delivers a positive result:

```
/CHECK-VM-MIGRATION VM-ID=12,SERVER-UNIT-NAME=ABGSE501
% VMS2460 LIVE MIGRATION OF VM (12,VM12PROD) TO TARGET SU 'ABGSE501' POSSIBLE
```

The LM is now possible.

#### **Command / MIGRATE-VM-DEFINITION**

Persistent VM definitions of not initialized VMs (state DEFINED\_ONLY in SE Manager) are transferred with this VM2000 administration command within an SU Cluster from the local SU of the cluster that needs to be removed.

In the VM2000 monitor system one receives the message DEFINED\_ONLY as status ACT[IVE]=NO:

```
/SHOW-VM-DEFINITION

CPU-POOL(P)

VM-ID ACT PER HA VM-GROUP(G) PROC MEM-SIZE MAX-IO

...

- OSD11TST NO YES NO *STDPOOL(P) 1 512 100

...

12 VM12PROD YES YES NO *STDPOOL(P) 1 2048 100
```

The VM with the VM name OSD11TST isn't active (ACT = NO), which means that its VM definition can be

## transferred with the command /MIGRATE-VM-DEFINITION to the SU ABGSE501:

/MIGRATE-VM-DEFINITION VM-NAME=OSD11TST, SERVER-UNIT-NAME=ABGSE501 
% VMS2320 DEFINITION OF VM 'OSD11TST' MIGRATED TO TARGET SU 'ABGSE501'

The VM with the VM name VM12PROD is active (ACT = YES), which means that its VM definition cannot be transferred with the command /MIGRATE-VM-DEFINITION:

/MIGRATE-VM-DEFINITION VM-NAME=VM12PROD, SERVER-UNIT-NAME=ABGSE501

% VMS4015 VIRTUAL MACHINE (12,VM12PROD) ALREADY INITIALIZED. /MIGRATE-VM-DEFINITION REJECTED

## 4.4 LM procedure

The following short presentation of the LM procedure serves to create a better understanding of connections and limits itself to the aspects essential for it.

## Management of BS2000 devices

At the start of the LM, the attached tape devices (also emulated tape devices) are detached by the BS2000 system that needs to be migrated (/DETACH-DEVICE).

This is why, it's recommended to stop processing the tapes before the LM to avoid jobs being aborted and so as to not hinder the DETACH command.

After the relocation the tape devices remain detached and must be attached if needed (/ATTACH-DEVICE).

Disks emulated by the local SU/MU are also detached before the LM, which is why their usage should be stopped before the migration.

PAV alias devices on SU /390 are also automatically detached before the LM, but are attached again after the LM on the target SU.

Pay attentions to the hints in chapter -> Further notes about LM.

An LM in BS2000 consists of multiple phases that follow one another:

## Phase 1 - Setup phase

In the setup phase the preconditions for the LM are checked (see chapter -> Usage scenarios and preconditions for LM). If all prerequisites are fulfilled then the necessary process environment is provided for the system under migration to the target SU (the VM is furnished with the necessary main memory and assigned devices on the target SU).

## i Hints:

- The necessary main memory is allocated on the target SU and this means it's no longer free. However in the system overviews of SEM, the inbound BS2000 system is not visible on the target SU. This creates a hole in SEM to the end of the LM in the storage display – the free main memory is smaller than the sum of main memory values of the displayed BS2000 systems would make one expect. In VM2000 the inbound BS2000 system is visible on the target SU.
- The same is valid in SEM also for the devices assigned to the BS2000 system on the target SU: though they aren't free, they are also not shown as assigned.

#### Phase 2 – Copying the main memory from the source SU to the target SU

In the first step all the pages of the main memory of the system to be migrated are transferred from source SU to target SU. Additionally, VM200/X2000 starts monitoring the working memory of the system to be migrated on the target SU and notes every subsequent change.

In the next step, the memory pages that have been changed in the meantime are transferred again.

This step is repeated multiple times depending on necessity, where usually the number of the pages to be copied becomes smaller with every run.

At the end of phase 2, the I/O system is stopped for the BS2000 system under migration. While the programs can start I/Os, they are not executed, but instead the I/O tasks are noted (by VM2000/X2000) and started only after migration on the target SU. This way the number of changing memory pages is diminished further.

At the very end of Phase 2, a last storage transfer is carried out.

The transfer of the main memory is done through the internal network -> MCNPR.

This phase of the LM lasts longest and depends on the size of the main memory, the transfer speed in the MCNPR and on the activity within the BS2000 system (how often the individual sites are changed during LM).

The BS2000 and the running applications are running in this phase without impairment, however, the CPUs are loaded additionally on SU /390 in monitor system by transferring the main memory.

## Phase 3 – Transfer of the system to the target SU

If the whole memory (or at least a large part) is successfully transferred, then the system is stopped on the source SU and the possibly not transferred storage sites and current register content are copied to the target SU.

Afterwards, the already migrated system is continued on the target SU at the point when it was interrupted and the I/O processing is also restarted.

The time between stopping the system on the source SU and restarting it on the target SU is usually only a few seconds.

If restarting the system on the target SU fails, then the LM is aborted and the system is continued on the source SU. All preparations made on the target SU are reversed.

#### Phase 4 – Post-treatment

After restarting the system on the target SU, resources reserved for this system are released on the source SU (devices, main memory, etc.).

Important BS2000 components such BCAM, I/O control and MSCF are integrated into the LM to avoid automatic MSCF error recognition and to adjust the own I/O configuration on the target SU.

## 4.5 Effect of the LM within the migrated BS2000 system

The LM is transparent for customer application, i.e. they aren't affected by the transfer to the target SU. If necessary, it gives the possibility to inform oneself if an LM took place, which happens through the BS2000 commands /SHOW-SYSTEM-INFORMATION and /SHOW-LIVE-MIGRATION-HISTORY.

In the following chapter, the usage of the above commands is described in the context of LM. Further details can be found in the handbook "BS2000 Commands" [8] with the description of the corresponding commands.

#### Command /SHOW-SYSTEM-INFORMATION

After a BS2000 has been migrated, the command /SHOW-SYSTEM-INFORMATION issues additional the message NSI6231 or NSI6232 when called with standard parameters, depending on the value of the system parameter MIGHOST:

```
% NSI6231 LIVE MIGRATION HAS OCCURED; DATA OF THE IPL HOST WILL BE DISPLAYED

Or
% NSI6232 LIVE MIGRATION HAS OCCURED; DATA OF THE CURRENTHOST WILL BE DISPLAYED
```

### Example:

```
/SHOW-SYSTEM-INFORMATION
```

```
% NSI6231 LIVE MIGRATION HAS ALREADY TAKEN PLACE; DATA OF IPL HOST WILL BE DISPLAYED
%CONFIGURATION
                                   = 390SU - 500 - 10B
                                   = 390SU- 700-70
%CURRENT-CONFIGURATION
%CPU-ID-LIST : ADR 0
                                   = 0602210424000000
                 ADR 1
                                   = 0612210424000000
%HSI-ATT :
                 TYPE
                                   = TX
                                   = YES
                 OPERATION-MODE
                                   = VM2000
%MEMORY-SIZE
                                   = 4096 MB
%MINIMAL-MEMORY-SIZE
                                   = 4096 MB
%BS2000-ID : NAME
                                   = 010BXS
                                   = V19.0A0000
                 VERSION
                 OSD-BC-VERSION
                                   = V10.0A0000
                                   = 2015-01-19,14:22:52
                 CREATED
                                   = SU500SE1
%IOCONF-ID :
                 NAME
응
                 VERSION
                                   = V19.0A01
                                   = 2016-08-16,13:19:25
                 CREATED
                 FORMAT
                                   = IORSF01
IPL-TIME
                                   = 2016-09-26,14:15:40
%SYSTEM-CONF :
                                   = 127
                 SYSID
                                   = SBZ1
                 HOME-PUBSET
```

```
응
                HOST-NAME
                                  = BS2PROD
                VM-INDEX
                                  = 12
                VM-NAME
                                  = VM12PROD
                SYSTEM-NAME
응
                                  = *NONE
                SYSPAR-BS2-SEL
                                  = *STD
                LIVE-MIG-COUNT
                                  = 3
%VM2000-VERSION
                                  = V11.5A
%VM2000-MONITOR- OSD-BC-VERSION
                                  = V11.0A0000
% SYSTEM:
                HOST-NAME
                                 = ABGSE501
%SYSTEM-TIME-
                ZONE
                                  = +01:00
% PARAMETER:
                SEASON
                                  = S
                SEASON-DIFFERENCE = 01:00
                PREV-CHANGE-DATE = 2016-03-27,02:00:00
응
                NEXT-CHANGE-DATE = 2016-10-30,03:00:00
                SYNCHRONIZATION = SERVER-CONN-EXT-REF
응
                EPOCH
                                  = 00
```

The parameter LIVE-MIG-COUNT shows how often this system has been migrated.

From the parameter CONFIGURATION one can see that this VM ha been started initially on a SU500 and the parameter CURRENT-CONFIGURATION shows that it is currently running on a SU700.

The following CPU-ID-LIST shows by default the CPU IDs of the installation on which the system has been loaded (in this example, the CPU ID of the SU500).

The CPU IDs of the installation on which the system is currently running are displayed if the command is called with the parameter SERVER-UNIT=\*CURRENT:

The corresponding user-macro is called NSINF and is described in the manual "Executive Macros".

The standard output of the command is influenced by the setup of the system parameter MIGHOST.

## System parameter MIGHOST

System data changes because of an LM to a different SU for example the name of the VM2000 monitor system or VM index.

To avoid compatibility problems when an application uses such data (for example as part of a file name), all information functions of the systems deliver also after the LM the data valid at IPL time.

If such compatibility requirements are not given, we recommend to change the system parameter MIGHOST in such a way that current data is output instead of the IPL data.

The parameter can be changed while the system is running.

Further details can be found in the handbook "Introductory Guide to Systems Support" [9] in the description of the system parameter MIGHOST.

#### Command /SHOW-LIVE-MIGRATION-HISTORY

The command /SHOW-LIVE-MIGRATION-HISTORY delivers additionally also the date and the time of every performed Live Migration.

Example of an output after the first migration of the VM 12 in a SU /390 Cluster:

```
/SHOW-LIVE-MIGRATION-HISTORY

LM-COUNT DATE TIME CONFIGURATION VM

00000000 2016-12-06 10:07:02 390SU-500-10B 12

00000001 2016-12-07 09:57:38 390SU-700-70 12
```

The system has been loaded on 06.12.2016 at 10:07 on SU500 and migrated to a SU700 on 07.12.2016 at 9:57.

# 4.6 Messages during the LM

The sequence of events during an LM is protocolled both on the consoles of the monitor systems that are involved, as well as on the console of the systems under migration.

The following examples are presented in this chapter:

- Example with console messages on SU /390
- Example with console messages on SU x86
- Messages in the Event logging of the SE Manager

## 4.6.1 Example with console messages on SU /390

The following example shows the most important messages during an LM between two SU /390 with VM2000.

The messages are output on consoles of three different systems.

To differentiate between those three better, they outputs are written in different colours.

The console header of the messages was cut off to the timestamp, as it has no role here:

Console messages of the monitor system from the protocol file on the target SU:

```
O00659 MIGRATE-VM VM-ID=12, SERVER-UNIT-NAME=ABGSE701 Start of LM
000700 % VMS2450 LIVE MIGRATION OF VM (12, VM12PROD) TO TARGET SU 'ABGSE701' STARTED
1
000719 % VMS2452 VM (12, VM12PROD) SUSPENDED AT LIVE MIGRATION TO TARGET SU 'ABGSE701'
7
000723 % VMS4009 DEVICE 'CS' REMOVED FROM VIRTUAL MACHINE (12, VM12PROD)
13
...
000723 % VMS4009 DEVICE 'FAA4' REMOVED FROM VIRTUAL MACHINE (12, VM12PROD)
000723 % VMS4009 DEVICE 'FAA5' REMOVED FROM VIRTUAL MACHINE (12, VM12PROD)
000723 % VMS4024 VIRTUAL MACHINE (12, VM12PROD) TERMINATED
14
000724 % VMS2451 LIVE MIGRATION OF VM (12, VM12PROD) TO TARGET SU 'ABGSE701' COMPLETED
15

Console messages of the monitor system from the protocol file on the target SU:
```

```
000701 % VMS2430 LIVE MIGRATION OF VM (12,VM12PROD) FROM SOURCE SU 'ABGSE501' STARTED 4
000701 % VMS3050 VIRTUAL MACHINE (12,VM12PROD) CREATED 5
000703 % VMS4005 DEVICE 'CS' ASSIGNED TO VIRTUAL MACHINE (12,VM12PROD) 6
...
000703 % VMS4005 DEVICE 'FAA4' ASSIGNED TO VIRTUAL MACHINE (12,VM12PROD)
000703 % VMS4005 DEVICE 'FAA5' ASSIGNED TO VIRTUAL MACHINE (12,VM12PROD) (TYPE=SD)
000722 % VMS2432 VM (12,VM12PROD) RESUMED AT LIVE MIGRATION FROM SOURCE SU 'ABGSE501' 9
000723 % VMS2431 LIVE MIGRATION OF VM (12,VM12PROD) FROM SOURCE SU 'ABGSE501' COMPLETED 12
```

#### Console messages of the system VM12PROD that needs to be migrated before the migration:

```
000701 % ETMDR01 DYNAMIC RECONFIGURATION WITH FUNCTION 'MIGRATE' STARTED

000701 % MCS1002 GLOBAL MSCF CONFIGURATION PARAMETER 'RECOVERY-START' CHANGED FROM '*AUTOMATIC' TO

'LOCKED'
```

## Console messages of the system VM12PROD that needs to be migrated after the migration:

```
000721 % ETMDR03 LIVE MIGRATION FROM SOURCE CONFIGURATION '390SU- 500-10B' TO TARGET

CONFIGURATION '390SU- 700-70' FINISHED. INITIAL CONFIGURATION WAS '390SU- 700-70'

000723 % BCA07DC LINE "L#MANLO1" active

10

000723 % BCA05EC VLAN-LINE "L1#DANPU" active

000723 % BCA05EC VLAN-LINE "L1#MANPU" active

000723 % BCA05EC VLAN-LINE "L1#MCNPR" active

000723 % MCS1002 GLOBAL MSCF CONFIGURATION PARAMETER 'RECOVERY-START' CHANGED FROM 'LOCKED' TO 11

'*AUTOMATIC'
```

Explanation of the messages in chronological sequence of appearance on the respective consoles: (Indentations and colours mean: target SU | migrating VM | target SU.)

1: After entering the command /MIRATE-VM the preconditions for an LM on the source SU and target SU were checked, and the LM was started.

- 2: The guest system was informed about the upcoming transfer.
- 3: The automatic MSCF outage recognition was deactivated locally and on all partners.
  - 4: The LM is announced in monitor system of the target SU.
  - 5: The VM configuration of the guest system that needs to be transferred was transferred to the monitor of the target SU.

With the information from the VM configuration the VM is set up on the target SU.

Then, transfer of the main memory of the VM from the source SU to target SU starts.

- 6: The devices assigned VM 12 on the source SU are also assigned on the target SU.
- 7: The guest system was stopped on the source SU and the remaining part of the main memory and the register contents were transferred from the source SU to target SU.
  - 8: The guest system is started on the target SU and I/O system was started.
    - 9: In the monitor system of the target SU the successful restart of the guest system was protocolled.
  - 10: In the guest system BCAM has activated the IP addresses of the system on the new LAN devices of the target SU and made the changed addresses known in the network.
  - 11: The MSCF outage recognition was activated.
    - 12: The successful end of the LM was protocolled on the console of the monitor system of the target SU.
- 13: The system is running now on the target SU again, which also means that the no longer needed resources on the source SU are released.
- 14: The VM with VM ID 12 was terminated on the source SU and the VM definition was deleted.
- 15: Final message VMS2541 after which all actions of the LM were executed.

## 4.6.2 Example with console messages on SU x86

The LM is executed by X2000 on SU x86.

In operation mode VM2000 other message numbers are issued in part than on SU /390.

The following example shows the most important messages during an LM between two SU x86 with VM2000. The messages are output on the source SU and target SU. To differentiate them better they are shown in different colours (source SU | target SU).

The console header of the messages was cut off to the timestamp as it plays no role:

Console messages of the monitor system from the protocol file on the source SU:

```
162955 MIGRATE-VM VM-ID=3,SERVER-UNIT-NAME=ABGSE30B,MONJV=JV.VM.MIGVM.3
162958 % VMS2450 LIVE MIGRATION OF VM (3,VM03PROD) TO TARGET SU 'ABGSE30B' STARTED
...
163014 % VMS4009 DEVICE 'CC44' REMOVED FROM VIRTUAL MACHINE (3,VM03PROD) (BY SYSADM)
163014 % VMS4009 DEVICE 'CC45' REMOVED FROM VIRTUAL MACHINE (3,VM03PROD) (BY SYSADM)
...
163014 % VMS4009 DEVICE 'FAAE' REMOVED FROM VIRTUAL MACHINE (3,VM03PROD) (BY SYSADM)
163014 % VMS4009 DEVICE 'FAAF' REMOVED FROM VIRTUAL MACHINE (3,VM03PROD) (BY SYSADM)
163014 % VMS6021 VIRTUAL MACHINE (3,VM03PROD) TERMINATED BY SYSTEM ADMINISTRATION
163020 % VMS2451 LIVE MIGRATION OF VM (3,VM03PROD) TO TARGET SU 'ABGSE30B' COMPLETED
```

In contrast to SU /390 no message VMS2452 is output on the source SU x86 when the migrating BS2000 system is stopped.

Instead, the message HAL0331 is output on the KVP console of the system under migration on the source SU:

```
HAL0331 BS2000 SUSPEND
```

Console messages of the monitor system from the protocol file of the target SU:

```
163002 % VMS4005 DEVICE 'FAAF' ASSIGNED TO VIRTUAL MACHINE (3,VM03PROD) (BY SYSADM)
163002 % VMS4005 DEVICE 'CC44' ASSIGNED TO VIRTUAL MACHINE (3,VM03PROD) (BY SYSADM)
163002 % VMS4005 DEVICE 'CC45' ASSIGNED TO VIRTUAL MACHINE (3,VM03PROD) (BY SYSADM)
163002 % VMS4005 DEVICE 'CC45' ASSIGNED TO VIRTUAL MACHINE (3,VM03PROD) (BY SYSADM)
163002 % VMS4005 DEVICE 'FAAE' ASSIGNED TO VIRTUAL MACHINE (3,VM03PROD) (BY SYSADM)
163032 % VMS2050 GUEST SYSTEM ON VM (3,VM03PROD) READY
```

In contrast to SU /390 no message VMS2432 is output on the target SU 86 when restarting the migrating BS2000 system.

Instead, the message HAL0332 is output on the KVP console of the migrating system on the target SU:

```
HAL0332 BS2000 RESUME, CONTINUING
```

The BS2000 messages of the migrating guest system are for SU x86 analogous to the ones for SU /390.

## 4.6.3 Messages in the Event logging of the SE Manager

In the event logging of SEM it is logged when a BS2000 system is started, shut down and deleted, among others. Those also are events during an LM that are protocolled: shutting down the BS2000 system on the source SU, creating the BS2000 system on the target SU and deleting the BS2000 system on the source SU. (For further details see the chapter -> LM procedure).

With the help of the filter function the user can have those events displayed for a specific BS2000 system to check if and when they were migrated.

In the following example, two migrations can be seen of the guest system ABGSE109 on an SU /390. Source SU and target SU are represented by the BCAM hostname of their monitor systems.

Three events are created for every migration.

The messages are sorted by timestamp, the newest event is displayed above.

#### Example:

- The first LM was done at 8:17 from the source SU "ABGSE1BS" to target SU "ABGSE211".
- The LM in reverse direction was done at 8:53.

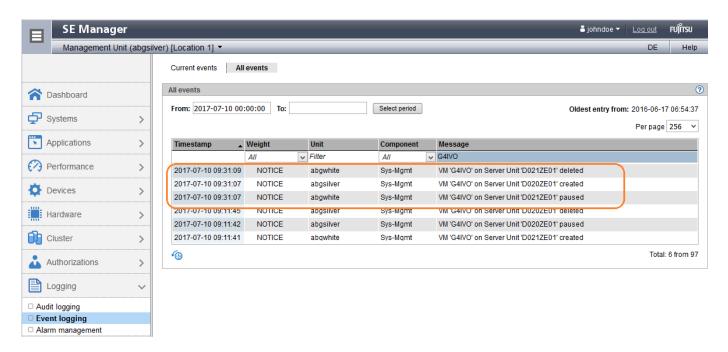

The messages in the events table have the following meaning during Live Migration:

VM ... paused "BS2000 Suspend" on the source SU. The VM was paused.

VM ... created "BS2000 Resume" on the target SU. The VM was started.

VM ... deleted The VM was deleted on the source SU.

Additionally, the name of the affected VM and on which SU the event happened is displayed in the message.

In case of an LM between SU x86 four events will be created for every migration - the VM is being deactvated before deletion - apart from that the notifications are the same.

## 4.7 Rejection and abortion of an LM

If an LM cannot be done then it is rejected or aborted and the BS2000 system that needs migrating continues running on the source SU.

All measures undertaken by the LM are automatically reversed.

#### Rejecting an LM

Before the migration it is first checked if all preconditions for a successful LM are fulfilled.

If the preconditions are not fulfilled, then the task is rejected and the reasons are provided (as conflicts) to the caller in individual messages. These can be, for example:

- There is not enough free main memory on the target SU.
- A device that is assigned to the guest system that needs to be transferred is not generated on the target SU or is assigned exclusively to another system.

As a measure, the reported issues or conflicts must be solved. The process can be repeated then.

Details about the prerequisites are described in chapter -> Usage scenarios and preconditions for LM.

## Aborting an already running LM

Also after the start of the LM problems can occur that force the abortion of the migration.

In this case, all already finished action are reversed (this is valid also for the devices that were automatically detached – they are attached again automatically).

The reason for an abortion is reported to the caller in additional messages.

The following reasons can cause an abortion:

- Problems when assigning the necessary resources to the target SU.
- The networks connection between the SE Servers was interrupted.
- The always changing main memory pages of the guest system cannot be transferred from the source SU to target SU within the intended time (SU /390).
- The attached disks in the guest system are not in operable state on the target SU (SU /390).

#### Abortion of the Live Migration because of issues when transferring the main memory

#### On SU /390:

VM2000 checks the necessary time for memory transfer to keep the interruptions of the system under migration between SUSPEND and RESUME as short as possible.

The decisive factor here are the number of the changes of the main memory, the available CPU capacity of the monitor system and the transfer rate of the internal network MCNPR (the recommended LAN configuration is described in the chapter -> Network connections).

If it cannot be ensured that the guest system under migration can be transferred to the target SU without noticeable delays, then the LM is interrupted with the message VMS2425 and the system continues running on the source SU.

Example for output of the message VMS2425:

% VMS2425 CHANGING MEMORY PAGES CANNOT BE TRANSFERRED IN TIME. LIVE MIGRATION OF VM (12,VM12PROD) TO TARGET SU 'ABGSE701' ABORTED

## On SU x86:

X2000 executes the memory transfer with own CPUs. This means that the LM has no influence on the CPU capacity in BS2000. However, LM causes the BS2000 to become slower because of the memory monitoring and memory transfer.

A slow ISL connection and a high memory change rate can lead to long SUSPEND/RESUME times here, but the LM is executed in every case.

## 4.8 Further notes about LM

#### General

Only one LM can be started on a source SU. Every further start is rejected as long as the LM is running.
 However, a further LM for which this SU functions as target SU is possible.

- The LM is rejected when a dynamic I/O configuration change is running (initiated with /START-CONFIGURATION-UPDATE in the monitor system – see the VM2000 manual [3]).
- The command /START-CONFIGURATION-UPDATE is rejected during the LM.
- A Live Migration between Server Units with different CPU performance influences the performance of the running applications.
  - If a migration is done to a target SU with more processors than on the source SU, then the number of running BS2000 CPU remains the same.
  - If a migration is done to a target SU with less processors than the source SU, then the redundant BS2000 CPUs are detached and blocked with /DETACH-DEVICE.
    - During a return migration the earlier blocked and detached CPUs are automatically attached.
  - If the speed of an individual CPU changes after the LM, then the data written by accounting cannot be readily used for an exact or correct calculation of used CPU times.
    - In those cases, the accounting should be restarted after LM and the accounting files should be evaluated in a separate way.
- Tape operation is technically not possible during an LM and therefore needs to be stopped before the migration
  as the devices cannot be detached otherwise (/DETACH-DEVICE).
   Detached tape devices are not automatically connected on the target SU.
- Local disks (for example the STBY pubset which has been installed in the factory) are also detached.
- PAV alias devices on SU/390 are automatically detached before the migration and attached after the migration on the target SU. However, other PAV alias devices can be involved (DPAV) on the target SU.
- The connections started from the SE Manager to the local KVP consoles and dialogue connections through server-internal LOCLAN are disconnected by the LM.
  - In contrast, connections from the network of the customer (also console connections through OMNIS) remain operable.

## **Notes for VM2000 Operation**

- The monitor system of VM2000 cannot be migrated.
- The main memory size of the monitor system should be at least 512 MB.
- For SU /390 the monitor system must be equipped with enough CPU capacity (number of virtual CPUs / multiprocessor level, CPU quote, maximal CPU power consumption), otherwise performance issues can occur that in certain circumstances can lead to the LM being aborted.
  - Note: The CPU capacity needed for LM corresponds to approximately one real CPU on the source SU and to approximately 1,4 real CPUs on the target SU.
- Depending on the size of the CPU pool, the number of active CPUs can be increased or reduced during the
  migration, but it cannot be increased beyond the multiprocessor level provided by /CREATE-VM. If the target
  CPU pool has less real CPUs than the migrated VM has attached vCPUs, then the surplus vCPUs are
  automatically detached and blocked. In the reversed case possible detached vCPUs are automatically attached.
- The global VM2000 resources (CPU pools, VM groups, assignment sets) and the BS2000 devices of the migrating BS2000 system should not be changed during the LM.
- If the VM that needs to be migrated is monitored with a MONJV (defined during /CREATE-VM or

/ACTIVATE-VM-DEFINITION), then on the source SU at the start of the migration the string MIGR-OUT is written at the distance 87 – 94 of the MONJV.

If the migration is successful, than the monitoring state is set to \$T (VM terminated).

The LM will be rejected if VM2000 shutdown has been initiated before (command /SHUTDOWN-VM VM-ID=\*VM2000).

#### Notes about I/O configuration for SU /390

Only the I/O configuration for those BS2000 devices that are assigned to the BS2000 VM to be migrated is checked in regards to a rejection during an LM.

Nevertheless, it is recommended that the I/O configurations on the source SU and target SU are kept the same.

If in case of SU /390 the I/O configuration of the source SU and target SU are different (for example if additional devices have been generated on the target SU), then the VM receives additionally to its status the sub-status DIFF.

#### For example:

```
/SHOW-VM-RESOURCES
   VM-ID
                       STATE
                                                VERSION
                                                          PER
                                                                ADMIN
                                                                           PRIV
    1 MONITOR
                       RUNNING
                                                V11.0A
                                                          NO
                                                                 YES
                                                                           AS
     12 VM12PROD
                       RUNNING(DIFF)
                                               V10.0A
                                                                           AS
                                                          NO
                                                                NO
```

The status RUNNING|DIFF is displayed in SE Manager after the migration to the target SU in menu Operation of the migrated system:

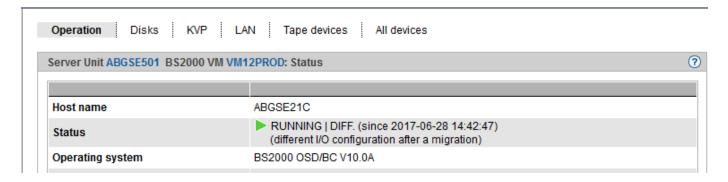

As long as a VM has the sub-status DIFF, it's excluded from the dynamic I/O configuration change and devices that were not generated on the source SU cannot be assigned to it on the target SU.

The sub-status DIFF keeps the VM until it's either migrated to the source SU or it is reactivated on the target SU (new activation is done with the commands /DELETE-VM and /ACTIVATE-VM-DEFINITION and is only possible for persistent VMs.)

## Notes for I/O configuration for SU x86

The I/O configuration is only checked in regards to rejection for those BS2000 devices that are assigned to the BS2000 system that needs to be migrated.

However, it is recommended that the I/O configuration on the source SU and target SU is kept the same.

The BS2000 devices that are not assigned to the BS2000 VM under migration should also be generated identically on SU x86 (sameness of device type, host connector and unit ID for the same BS2000 MN).

Otherwise, warnings will appear also for unassigned devices with different generation during LM and those devices cannot be assigned on the target SU of the migrated BS2000-VM at all.

In the case of native BS2000, all devices are assigned to the BS2000. In case of unidentical generation of BS2000 devices, an LM is only possible on one side only or not at all, depending on the situation.

# 5 Restoring VM definitions after an outage

## **Managing VM definitions**

A VM definition that is also unambiguous in the SU Cluster exists for every BS2000 VM.

The VM definition contains a description of attributes as well as resources and devices, which are assigned to the BS2000 VM or should be assigned during their activation. A VM definition contains also the current state of the BS2000 VM.

All VM definitions are managed on the CRD (see chapter -> CRD functionality; CRD with external configuration disks).

The VM definitions are identified unambiguously by their VM name and the SU to which they are assigned, and a BS2000 VM can run only on such that SU to which its VM definition is assigned.

This is why the following is valid: to start a BS2000 VM on a specific SU of the SU Cluster, its VM definition must be assigned to the desired SU.

## Command /RECOVER-VM-DEFINITION (only SU /390)

If an SU to which there are VM definitions assigned is not available, then the VM2000 administrator can transfer the VM definitions with the command /RECOVER-VM-DEFINITION to the available SU of the cluster and start the VM there.

This situation can occur for example during deactivation caused by maintenance of an SE Server or an SU /390 or after an SU outage or server outage.

This means that the command /RECOVER-VM-DEFINITION supports the customer's HA procedures and processes (HA means High Availability in this case) to make a quick restart of the productive BS2000 systems on another SU after an outage (failover).

The command /RECOVER-VM-DEFINITION is only available in SU /390 Cluster with VM2000. The (apparent) status of the VM does not play any role for this command, but it must be ensured that the remote SU is not running.

## Example:

The VM definition of the guest system with the VM name VM12PROD is taken from the SU ABSEE701 to the local SU.

```
/RECOVER-VM-DEFINITION VM-NAME=VM12PROD
```

In a SU Cluster with two SU /390 the name of the removed SU is unambiguous and known to the VM2000, so it can be left out.

The name can still be provided though (both commands are equivalent):

```
/RECOVER-VM-DEFINITION VM-NAME=VM12PROD, SERVER-UNIT-NAME=ABGSE701
```

This command is only performed when the following conditions are met:

- The local SU on which the command was entered and the remote SU specified in the command are part of the same SU Cluster.
- The monitor system of the remote SU has not written any alive message on the CRD in the intended time.
- The VM name is not used locally.
- The max. number of VM definitions is not reached on the local SU.

After performing the command /RECOVER-VM-DEFINITION the VM definition is in state DEFINED\_ONLY and the VM is not initialized, so it doesn't allocate any resources.

The VM definition can either be put in operation immediately with the command /ACTIVATE-VM-DEFINITION and /START-VM or adjustment is still needed.

#### Possible scenario

A change of device assignment (/MODIFY-VM-DEFINITION) for example can be necessary if not only the SE Server but also the storage system with the source disks is damaged in a redundantly designed computer center (total outage of a site).

The system manager activates the mirror disks from the other SE Server of the SU Cluster in the other storage system (through StorMan in SE Manager of the MU or SHC-OSD in BS2000) and changes the MNs of the disk devices in the VM definition as shown in the below example.

Afterwards the VM definition is activated and the VM is initilized by this and finally the BS2000 is loaded from the mirrored IPL disk.

The reservation of the resources described in the VM definition is done with the command /ACTIVATE-VM-DEFINITION.

From this point in time, the VM attributes and device configuration can be modified with the usual VM2000 commands such as /MODIFY-VM-ATTRIBUTES or /ADD-VM-DEVICES. The changes are done then on the initialized VM <u>and</u> in the VM definition.

Example of changing the device configuration in the VM definition of the VM VM12PROD and the following start of the VM:

These commands cause that devices B000 –B0FF are assigned during initialization of the VM instead of the previous devices A000 – A0FF.

The devices B000 – B007 are assigned exclusively to the VM, the devices B008 – B0FF are assigned as shared.

The command for displaying the devices contained in a VM definition is done with the command /SHOWM-VM-DEFINITION, so for the above example:

```
/SHOW-VM-DEFINITION VM-NAME=VM12PROD,INFORMATION=*UNITS
```

Finally, the VM definition can be activated and the VM can be started:

```
/ACTIVATE-VM-DEFINITION VM-NAME=VM12PROD
/START-VM IPL-UNIT=B000,VM-ID=VM12PROD
```

# **6 Glossary**

Glossary with descriptions relevant in context of clusters.

## **BS2000 Operation Mode**

The BS2000 operation modes Native BS2000 and VM2000 affect the cluster status of SU Clusters insofar as Live Migration is only possible between SUs with the same BS2000 operation modes:

- SU /390: only VM2000
- SU x86: Native BS2000 or VM2000

#### Cluster

Group with two formings in the context of the SE Server:

- Management Cluster (SE Cluster) group between two SE Servers for central management (shared administration and operation)
- SU Cluster group of two Server Units for the support of Live Migration of BS2000 systems

#### **Cluster Function**

- The cluster function of the Management Cluster is the central management (or the shared administration and operation).
- The cluster function of the SU Cluster is the Live Migration of BS2000 systems.

## **Cluster Manager**

- Software component: the so called Cluster Manager, i.e. the software for cluster management, is installed on every MU.
- Role of an MU: The software for cluster management is active on exactly one MU of the Management Cluster. So
  this MU has the role of the Cluster Manager.

#### **Cluster Status**

The cluster status is the general state of a cluster.

It depends on:

- on the states of the involved units (for example normal operation or maintenance mode for an SU x86)
- on the states of the resources (for example CRD accessible or not) and
- on the redundancies available in comparison to normal operation (for example one or more active MUs in the Management Cluster)

In the state NORMAL all cluster functions are fulfilled completely.

In the state WARNING there are restrictions (for example redundant resources are missing).

In the state ERROR the cluster functions are not fulfilled (for example LM is not possible).

SU Clusters can be set into the state INACTIVE.

## **CRD**

The CRD serves for storing and managing data which must be available for all the units of the cluster (MU and SU x86), for example VM definitions and regular activity messages of the monitor systems.

The CRD (which means "Configuration Raw Device") consists of an internal and one or two external so-called configuration disks (on external storage systems).

These configuration disks are combined using software mirroring into a logical unit - the CRD resp. the CRD functionality.

#### **Events**

Events are reported and they can be redirected to the user by the Alarm Management so he can react faster.

The Cluster Manager creates events for every relevant change (component Cluster).

The full list of possible events is available in the online help of the SE Manager.

### **Heartbeat (Network Heartbeat)**

The Cluster Manager regularly queries all units about their availability and their correct function.

Depending on the result, the states are recalculated and displayed, events are triggered and automatic measures are undertaken.

#### ISL-E

Network connection between SE Servers respectively their Net Units.

By this server-internal networks are transformed into shared internal networks for the Management Cluster (for example MCNPR).

## **Configuration Disks**

The configuration disks are the hardware components of the -> CRD functionality.

Their detailed description is done in SEM per unit.

#### Live Migration (LM)

In the context of the SE Server the LM is the transfer of an active BS2000 system (state == RUNNING) from one SU to another SU without affecting the applications in BS2000 system which is migrated.

LM is only possible within an SU Cluster, i.e. between SUs of the same type and in the same BS2000 operation mode.

In extended sense, LM describes also the transfer of an inactive BS2000 system (state != RUNNING).

## **Management Cluster**

The Management Cluster is a group of two SE Servers for central management of the two SE Servers (for central

administration and operation).

The Management Cluster requires ISL-E connections between the two SE Servers and an CRD (with external configuration disks).

## **MCNPR (Management Control Network Private)**

Private (internal) management network for the general SE Server communication:

The MCNPR is server-overarching in the case of a Management Cluster.

It serves for internal management of the SE Servers and also for the transfer of the BS2000 systems during LM.

## Net Unit (NU)

The Net Unit is a component of the SE Server and consists of LAN switches. The expansion depends on the size of the SE Server and the need for redundancy.

The Net Unit allows for server-internal communication and also connecting an SE Server to customer networks.

The Net Unit contains the HNC (High Speed Net connect) for the LAN-connection of the SU /390.

In case of a Management Cluster, the Net Units of the two SE Servers must be connected through ISL-E. This way server-internal networks (for example MCNPR) become shared internal networks for the Management Cluster.

The standard Net Unit supports a transfer rate of 1 GBits/s. With the optional NU extensions a transfer rate of 10 GBits/s is supported.

## Power Status (of a Unit)

The power status of every unit (SU or MU) affects the cluster status. See the following examples:

- If an SU is turned off, then the function LM is not fulfilled for the SU Cluster and the cluster status is ERROR.
- If an MU is turned off, then the redundant operation of the Management Cluster is not fully given and the cluster status is WARNING.

#### **Redundant SKP Functionality**

The redundant SKP functionality is only provided within an SE Server - also in a Management Cluster. This means that a SU /390 is only operable if at least one MU of the server is running.

#### **SE Cluster**

Synonymous with -> Management Cluster.

#### **SE Server**

FUJITSU Server BS2000 SE series with the following models:

- SE700 for FUJITSU Server BS2000 SE700 / SE700B
- SE500 for FUJITSU Server BS2000 SE500 / SE500B
- SE300 for FUJITSU Server BS2000 SE300 / SE300B

All models can contain multiple SU300 and AUs.

#### SU /390 (Server Unit /390)

SU type: Server Unit with /390 architecture.

A /390-based Server Unit (SU /390) makes using BS2000 systems (Native BS2000 or VM2000) possible. Models:

- SU700 (SU model) for the Server Unit of unit type SU /390 in SE700 or SE700B
- SU500 (SU model) for the Server Unit of unit type SU /390 in SE500 or SE500B

## SU x86 (Server Unit x86)

SU type: Server Unit with x86-architecture.

A x86-based Server Unit (SU x86) makes using BS2000 systems (Native BS2000 or VM2000) possible. It is optionally possible to use XenVMs with Linux or Windows guest systems. Models:

 SU300[B] (SU model) for the Server Unit of unit type SU x86 contained in SE300[B], optionally in SE500[B] / SE700[B]

#### **SU Cluster**

An SU Cluster is a logical unit that consists of two Server Units of the same type (SU /390 or SU x86).

The SU Cluster offers Live Migration (LM) of BS2000 systems as a basic function.

The two SUs can be located in two different SE Servers (prerequisite for this is a Management Cluster) or in the same SE Server (only for SU x86).

#### SU /390 Cluster

An SU /390 Cluster is an SU Cluster that consists of SU /390.

#### SU x86 Cluster

An SU x86 Cluster is an SU Cluster that consists of SU x86.

## SU Role (in relation to LM)

- Source SU: SU from which a BS2000 system is beeing migrated.
- Target SU: SU, to which a BS2000 system is beeing migrated.
- Initial SU (also IPL SU): SU, on which the IPL for a BS2000 system has been executed last.

# **7 Literature**

The following manuals can be found in the internet on Fujitsu's manual server (http://manuals.ts.fujitsu.com).

| [1]  | FUJITSU Server BS2000<br>SE700 / SE500 / SE300<br>Administration and Operation<br>User Guide |
|------|----------------------------------------------------------------------------------------------|
| [2]  | FUJITSU Server BS2000<br>SE700 / SE500 / SE300<br>Security Manual                            |
| [3]  | VM2000 (BS2000) Virtual Machine System User Guide                                            |
| [4]  | FUJITSU Server BS2000<br>SE700 / SE500 / SE300<br>Basic Operating Manual                     |
| [5]  | FUJITSU Server BS2000<br>SE700 / SE500<br>Server Unit /390 Operating Manual                  |
| [6]  | FUJITSU Server BS2000<br>SE700 / SE500 / SE300<br>Server Unit x86 Operating Manual           |
| [7]  | FUJITSU Server BS2000<br>SE700 / SE500 / SE300<br>Additive Components Operating Manual       |
| [8]  | BS2000 / OSD-BC Commands User Guide                                                          |
| [9]  | BS2000 / OSD-BC Introductory Guide to Systems Support User Guide                             |
| [10] | Executive Macros User Guide                                                                  |